# IBM and Compatibles Data Card

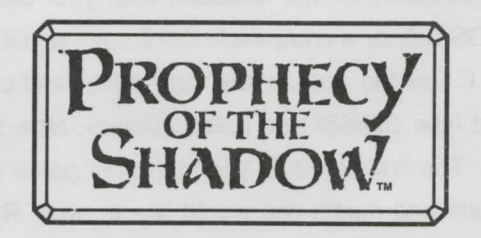

#### **System Requirements**

To play this game you must have an IBM or compatible computer with at least 640K of system memory, a hard drive, a floppy drive capable of reading 5.25" 1 .2 megabyte disks or 3.5" 1 .4 megabyte disks for the installa tion process, and a graphics adapter supporting VGA. Your hard drive must have at least 6 megabytes of available space for the game to install correct ly. It is also highly recommended that your machine be 16 MHz or faster, and has a mouse installed and a Sound Blaster Pro or compatible sound card.

This game requires at least 600,000 bytes of available RAM free to play **with** sound effects and music. **Without** sound effects and music, this game requires at least 580,000 bytes of available RAM free. A machine with DOS 5.0 and a memory manager such as QEMM is highly recommended. If you have trouble loading your game, check your available memory and remove any memory resident programs. Use the DOS command CHKDSK to find how much available memory your machine has. See your DOS manu al for more information.

## **Installing the Game**

This game requires a hard drive to play. To install the game, place Disk 1 in a floppy drive, access the drive, type **INSTALL,** and press the <Enter> key. Follow the on-screen prompts to determine the proper destina tion drive.

#### **Begin Play**

To begin PROPHECY OF THE SHADOW, boot your computer with DOS 3.3, DOS 4.01\*, DOS 5.0, or a compatible DOS such as DR DOS 6.0. At the DOS prompt, type C: (or the appropriate hard drive) and press <Enter>. To start the game, first type CD\SSI and press <Enter>. Now type PROPHECY and press <Enter>. The first time that you start your game you will be asked which type of sounds and music you would like to hear. Roland, Adlib, and compatibles have music, but no other sound effects. Sound Blaster, Sound Blaster Pro, Pro Audio Spectrum and compatibles have both music and sound. To answer the copy protection question at the beginning of the game, type the indicated word from the rule book and press <Enter>.

## Giving Commands

The game is best played through a mouse on a "point and click" basis. Keyboard commands can also be used; these are explained in the rule book. Remember, in order to use the keyboard commands, the CAPS- LOCK key must be OFF. If you press Shift-R it will restore your saved game. The joystick is not supported.

\* DOS 4.01 users: Because DOS 4.01 uses more memory than other ver sions of DOS, you may not be able to run this game with a mouse driver loaded. If you experience problems during game play we recommend that you disable your mouse and play from the keyboard.

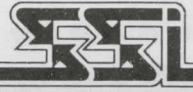

**STRATEGIC SIMULATIONS, INC.\***

©1992 Strategic Simulations, Inc. All Rights Reserved.

523991